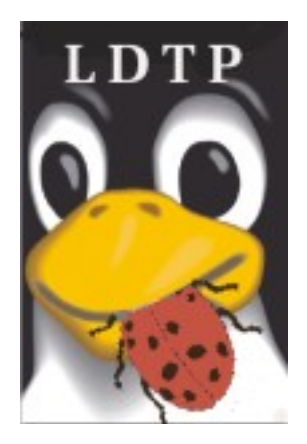

Linux Desktop Testing Project – LDTP [http://ldtp.freedesktop.org](http://ldtp.freedesktop.org/) *Tutorial*

[http://ldtp.freedesktop.org](http://ldtp.freedesktop.org/)

Copyright 2004 - 2007 Novell, Inc. Copyright 2008 - 12 Nagappan Alagappan

Permission is granted to copy, distribute and/or modify this document under the terms of the GNU Lesser General Public License, Version 2 or any later version published by the Free Software Foundation; with no Invariant Sections, no Front-Cover Texts, and no Back-Cover Texts. A copy of the license is included in the section entitled "GNU Lesser General Public License".

You should have received a copy of the GNU GNU Lesser General Public License along with this documentation; if not, write to the Free Software Foundation, Inc., 59 Temple Place - Suite 330, Boston, MA 02111-1307, USA.

Author

Nagappan A  $\leq$ nagappan@gmail.com> Contributors: Harsha  $\langle$ nharsha@gmail.com> Premkumar J [<prem.jothimani@gmail.com>](mailto:prem.jothimani@gmail.com) Guofu Xu [<lavixu@gmail.com>](mailto:guofu.xu@access-company.com) Surendran M  $\leq$ suren.silverprince@gmail.com> Vamsi B [<vamsi1985@gmail.com>](mailto:vamsi1985@gmail.com)

# **Table of Contents**

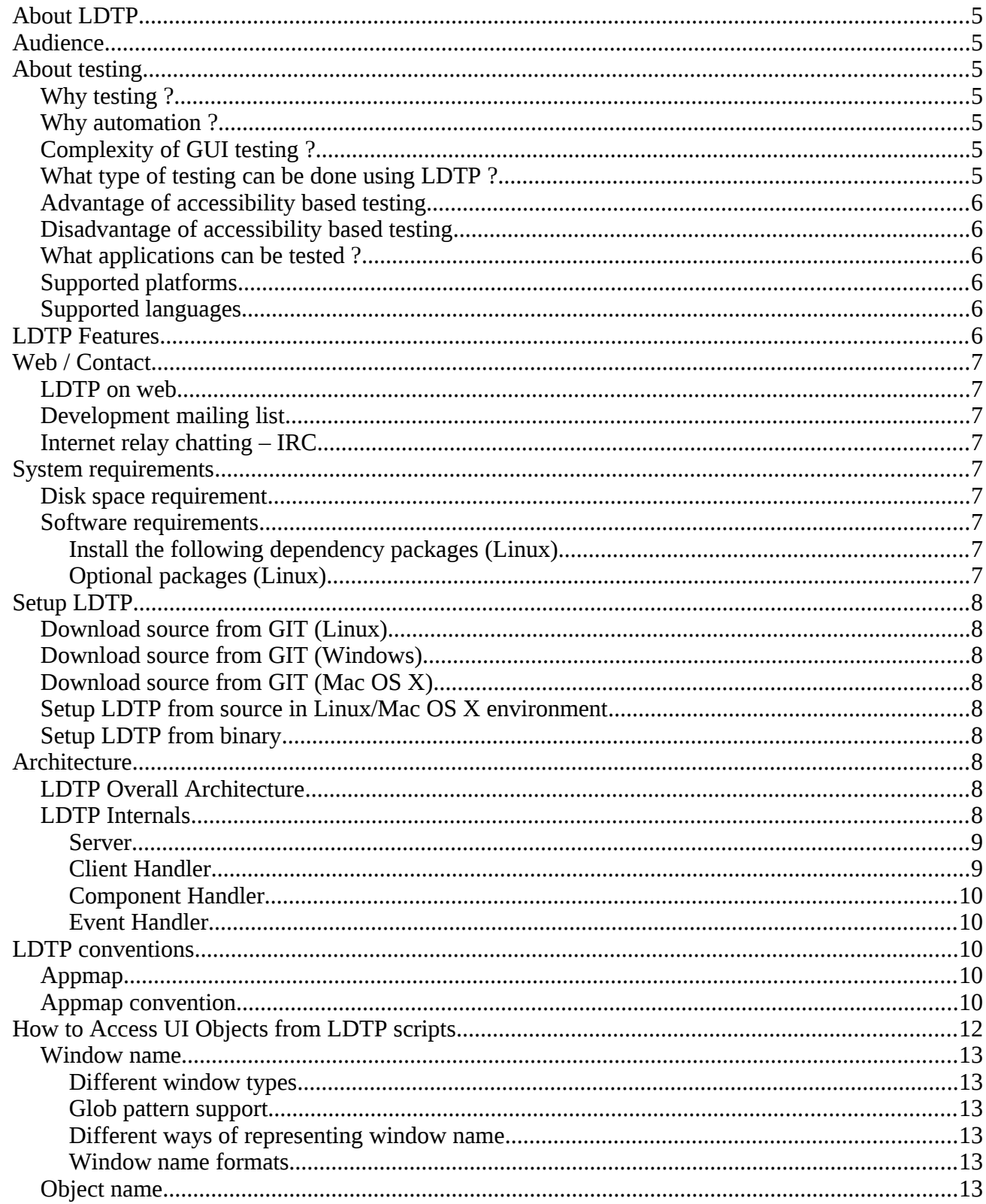

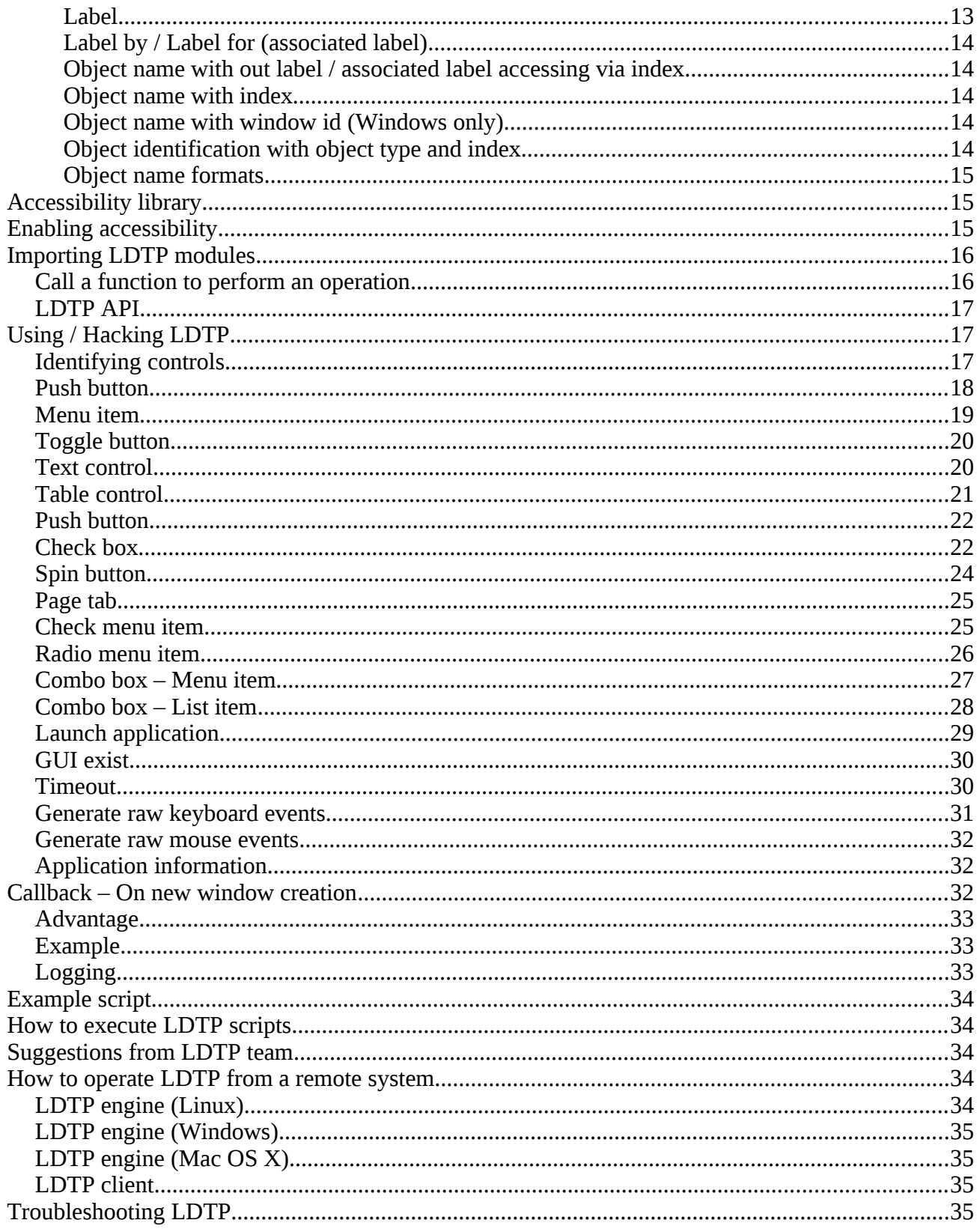

Bibliography........................................................................................................................................37

# *About LDTP*

Linux Desktop Testing Project (LDTP) is aimed at producing high quality test automation framework and cutting-edge tools that can be used to test GNU/Linux Desktop and improve it. It uses the **Accessibility** libraries to poke through the application's user interface. This idea has been extended to Microsoft Windows as  $Cobra$ , Mac OS X as  $ATOMac$ . With this, we can proudly say, we have implemented cross platform GUI testing tool. LDTP is now known to work on Windows / Mac / Linux / Palm Source / Solaris / NetBSD / FreeBSD.

LDTP core framework uses *Appmap* (application map) and the written *test-cases* to test an application and gives the status of each test-case as output. LDTP can test any .NET / GNOME / KDE ( $QT \ge 4.8$ ) application which are accessibility enabled, [Mozilla,](http://www.mozilla.org/) Open Office/Libre Office, any [Java](http://sun.java.com/) application (should have a UI based on swing)

We encourage you to join the project and help us to create robust, reliable and stable test tool / framework for Windows/Unix Desktops. Thanks to **Microsoft** / **Apple** / **GNOME** Accessibility team and **Sun Microsystems** Accessibility team for their great work and their continuous support !!!

## *Audience*

Its assumed that the user of this document has little knowledge about UI controls in any GUI application, minimal Windows / Mac OS X/ Linux or Unix (Solaris / BSD flavor) knowledge.

# *About testing*

# **Why testing ?**

Testing is a process to identify defects in a (software) system. For more information [http://en.wikipedia.org/wiki/Software\\_testing](http://en.wikipedia.org/wiki/Software_testing)

# **Why automation ?**

Testing an application multiple times with same steps, automated process can do a better job.

# **Complexity of GUI testing ?**

- Identification of object in a window (push button, menu item)
- Should be context sensitive (Window specific operation)
- Handling of unexpected pop-up windows
- Keeping the test script in sync with the UI changes
- Failures has to be verified on each operation
- Rendering of images / text in the display area

# **What type of testing can be done using LDTP ?**

LDTP can be used to test the functionality of any accessibility enabled application.

## **Advantage of accessibility based testing**

- Accessibility libraries provide applications property, state, its child items etc.
- No need to work in toolkit (GTK, AWT, QT) level

# **Disadvantage of accessibility based testing**

• Application which are not accessibility enabled can't be tested

## **What applications can be tested ?**

As of now, LDTP can test any .NET / GNOME application which are accessibility enabled, [Mozilla,](http://www.mozilla.org/) Open Office / Libre Office, any [Java](http://sun.java.com/) application (should have a UI based on swing) and KDE applications based on QT 4.8.

# **Supported platforms**

- openSuSE
- OpenSolaris
- Debian
- Madriva
- Ubuntu
- Fedora
- SLES
- SLED
- RHEL
- CentOS
- FreeBSD
- NetBSD
- Windows (XP SP3/Vista SP2/7 SP1/8)
- Mac OS X ( $> = 10.6$ )
- Embedded Platform (Palm Source / Access Company)

## **Supported languages**

- Python
- Clojure
- Java
- Ruby
- $C#$
- VB.NET
- Power Shell
- Perl

# *LDTP Features*

• LDTP concepts are derived from [Software Automation Framework Support](http://safsdev.sourceforge.net/Default.htm)

- LDTP supports verification of actions performed (guiexist, verifystate, etc) - [API Reference](http://ldtp.freedesktop.org/user-doc/index.html)
- Writing test scripts are very easy, the script writer need not know about the object hierarchy
- CPU / Memory performance monitoring of application-under-test can be measured Class [pstats](http://ldtp.freedesktop.org/user-doc/processstatistics.html)

## *Web / Contact*

### **LDTP on web**

- Website - [http://ldtp.freedesktop.org](http://ldtp.freedesktop.org/)
- Source / Binary -<http://ldtp.freedesktop.org/wiki/Download>
- API reference -<http://ldtp.freedesktop.org/wiki/Docs>
- HOWTO -<http://ldtp.freedesktop.org/wiki/HOWTO>
- FAQ -<http://ldtp.freedesktop.org/wiki/FAQ>

### **Development mailing list**

<http://lists.freedesktop.org/mailman/listinfo/ldtp-dev>

### **Internet relay chatting – IRC**

#ldtp of irc.freenod.net

## *System requirements*

## **Disk space requirement**

Less than *450* KB (Linux), 5 MB (Windows), 450 KB (Mac OS X)

### **Software requirements**

#### *Install the following dependency packages (Linux)*

- python-atspi or relevant name in your distribution
- twisted-web or relevant name in your distribution
- python-gnome or relevant name in your distribution

#### *Install the following dependency packages (Mac OS X)*

• Xcode, if you plan to compile the software, else use egg from pypi

#### *Optional packages (Linux)*

- • [Import](http://imagemagick.org/script/import.php) tool of [ImageMagick](http://ldtp.freedesktop.org/wiki/ImageMagick)  To capture a screenshot
- • [Python Imaging Library](http://www.pythonware.com/products/pil)  Compare images, black out a region in an image
- • [pystatgrab](http://www.i-scream.org/pystatgrab)  CPU / Memory utilization monitoring library

# *Setup LDTP*

# **Download source from GIT (Linux)**

- check out source from [GIT](http://ldtp.freedesktop.org/wiki/GIT) with the following command: 'git clone git://anongit.freedesktop.org/git/ldtp/ldtp2.git'.
- change to the source directory with the following command: 'cd ldtp'

## **Download source from GIT (Windows)**

• check out source from [GIT](http://ldtp.freedesktop.org/wiki/GIT) with the following command: 'git clone https://github.com/ldtp/cobra.git'.

## **Download source from GIT (Mac OS X)**

- check out source from **GIT** with the following command: 'git clone https://github.com/ldtp/pyatom.git'.
- change to the source directory with the following command: 'cd pyatom'

## **Setup LDTP from source in Linux/Mac OS X environment**

- build with 'python setup.py build'
- setup with 'sudo python setup.py install' as the root user

# **Setup LDTP from binary**

Download latest Mac OS X / Windows / RPM / Deb / Gentoo / Solaris package from <http://ldtp.freedesktop.org/wiki/Download>

## *Architecture*

## **LDTP Overall Architecture**

Test scripts uses LDTP API interface, which in-turn communicate to LDTP engine either by UNIX socket or by TCP socket. LDTP engine talks to Application under test (AUT) using AT-SPI library.

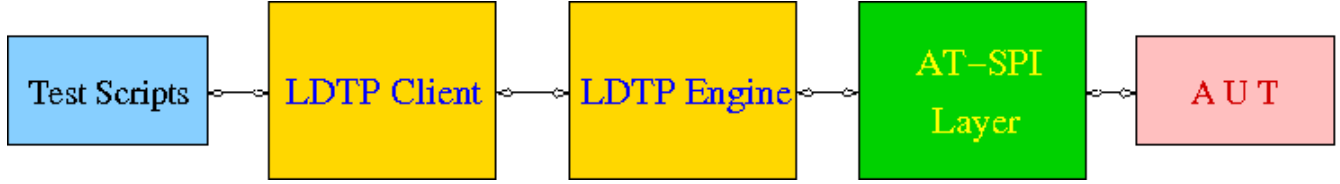

## **LDTP Internals**

LDTP Clients can talk to LDTP engine with XML RPC protocol.

Most of LDTP ideas are implemented from [http://safsdev.sf.net](http://safsdev.sf.net/) Most of the commands takes at-least 2 arguments. First argument will be context (window in which we want to operate) and the second argument will be component (object in which we want to operate, based on the current context).

*Example:* click ("\*-gedit', 'btnNew') # Click operation will be performed on a window which is having \*-gedit (regexp) and in that window object name 'New', which is of type 'push button'.

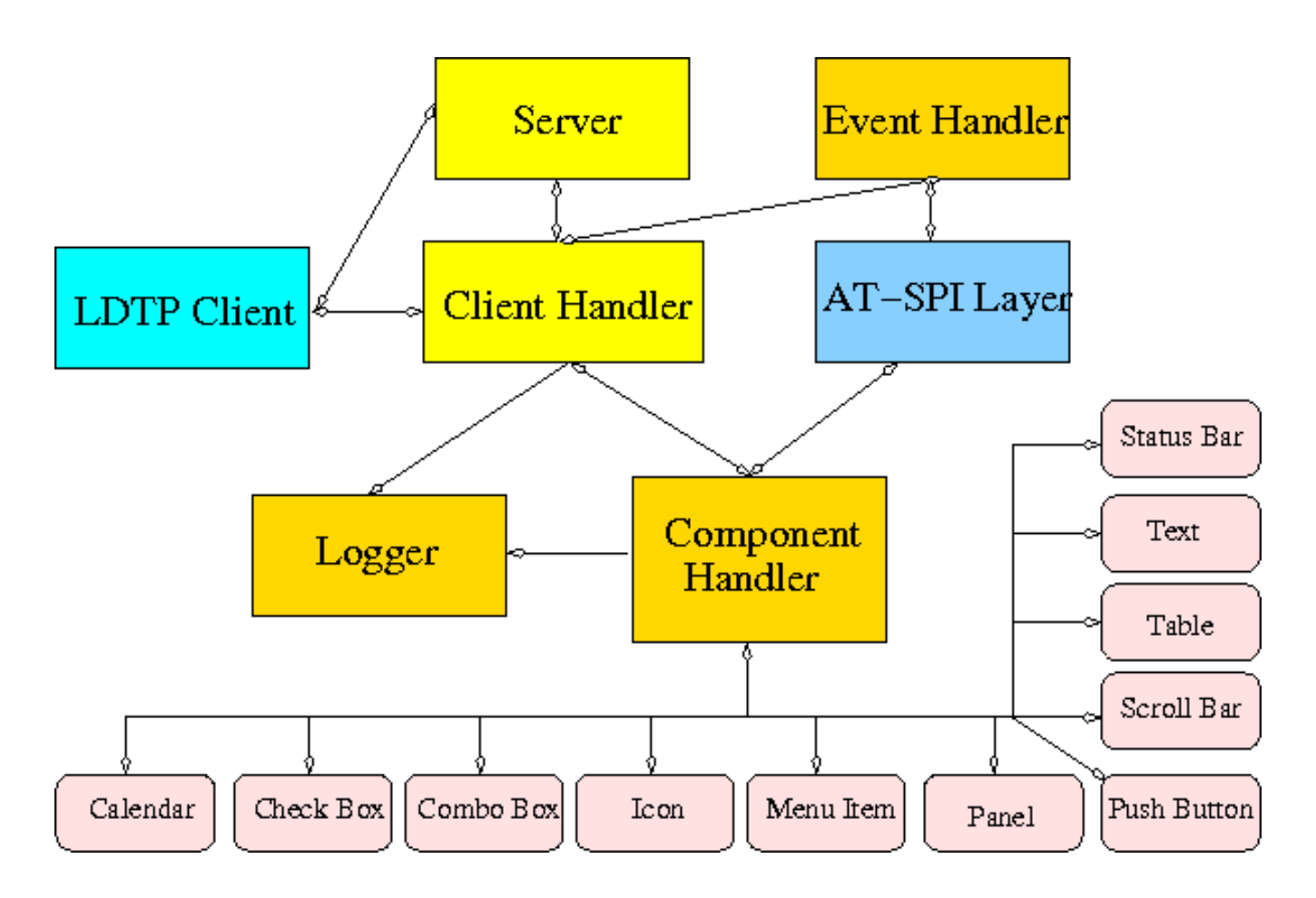

#### *Server*

When a test script is started, the LDTP client will establish a connection with the LDTP engine using AF\_UNIX / AF\_INET.

#### *Client Handler*

When ever a command is executed from the script, the client frames the XML data and send it to the server. LDTP engine parses the command request from the client and invoke the respective Component Handler.

#### *Component Handler*

Each individual component handlers uses the AT-SPI libraries to communicate to the respective application. Based on the execution status, success or failure will be notified as a response (in XML format) to the client. In few cases the requested data from the respective component will be returned to the client, based on the request (example: gettextvalue).

#### *Event Handler*

For unexpected windows (example: connection reset by peer /connection timed out dialogs) can be handled by registering a callback function and the respective callback function will be called, whenever the registered window with the title appears and even this window could be based on regular expression.

#### *LDTP conventions*

#### **Appmap**

'Appmap' [Application Map in short] is a text based representation of the GUI which is under testing. Each and every UI control viz., Button, Text Box etc., are represented using predefined conventions (which are listed in the table below) along with their parent UI object information. At runtime, a particular UI control is accessed by using the Appmap generated for the GUI under testing.

For more details about Appmap refer

<http://safsdev.sourceforge.net/DataDrivenTestAutomationFrameworks.htm#TheApplicationMap>

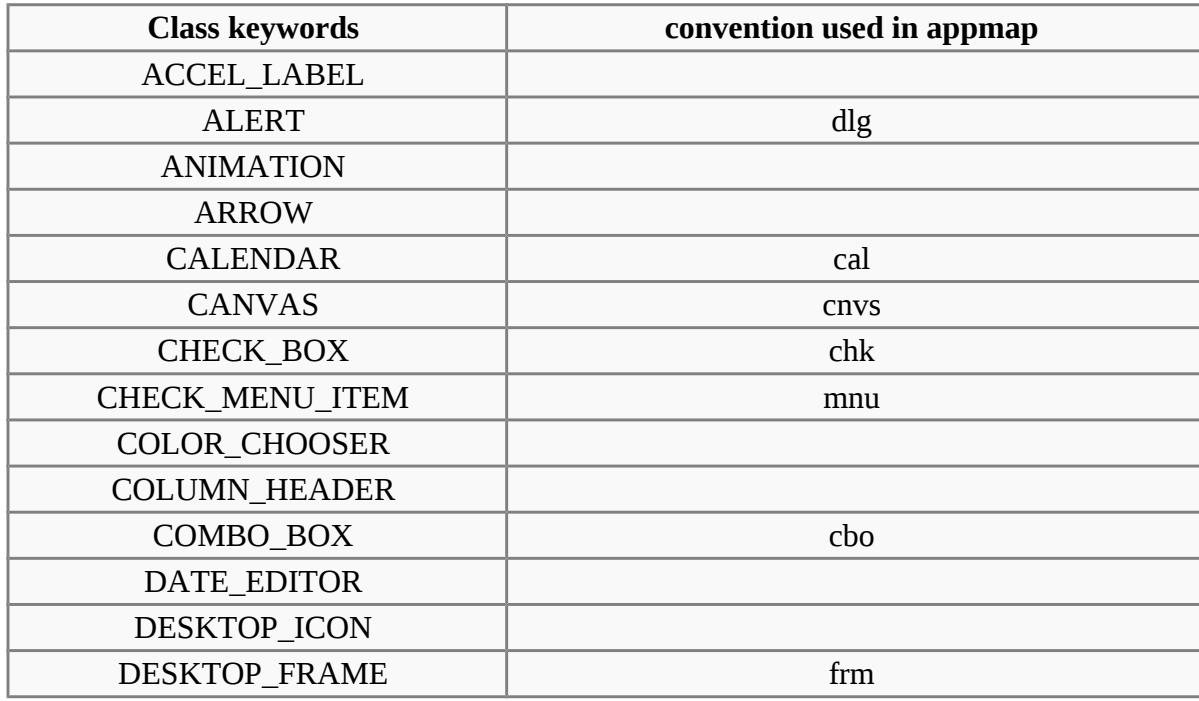

#### **Appmap convention**

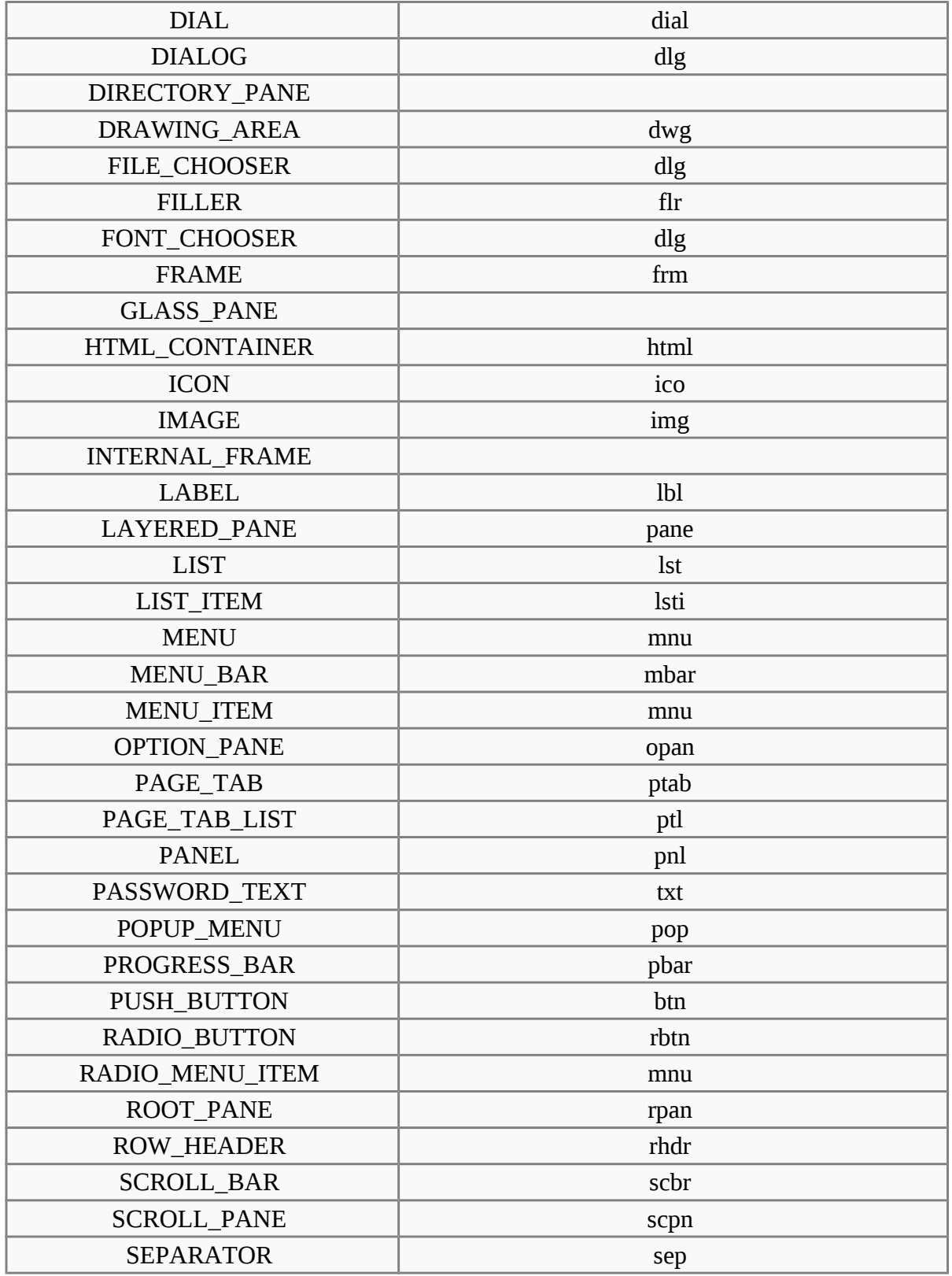

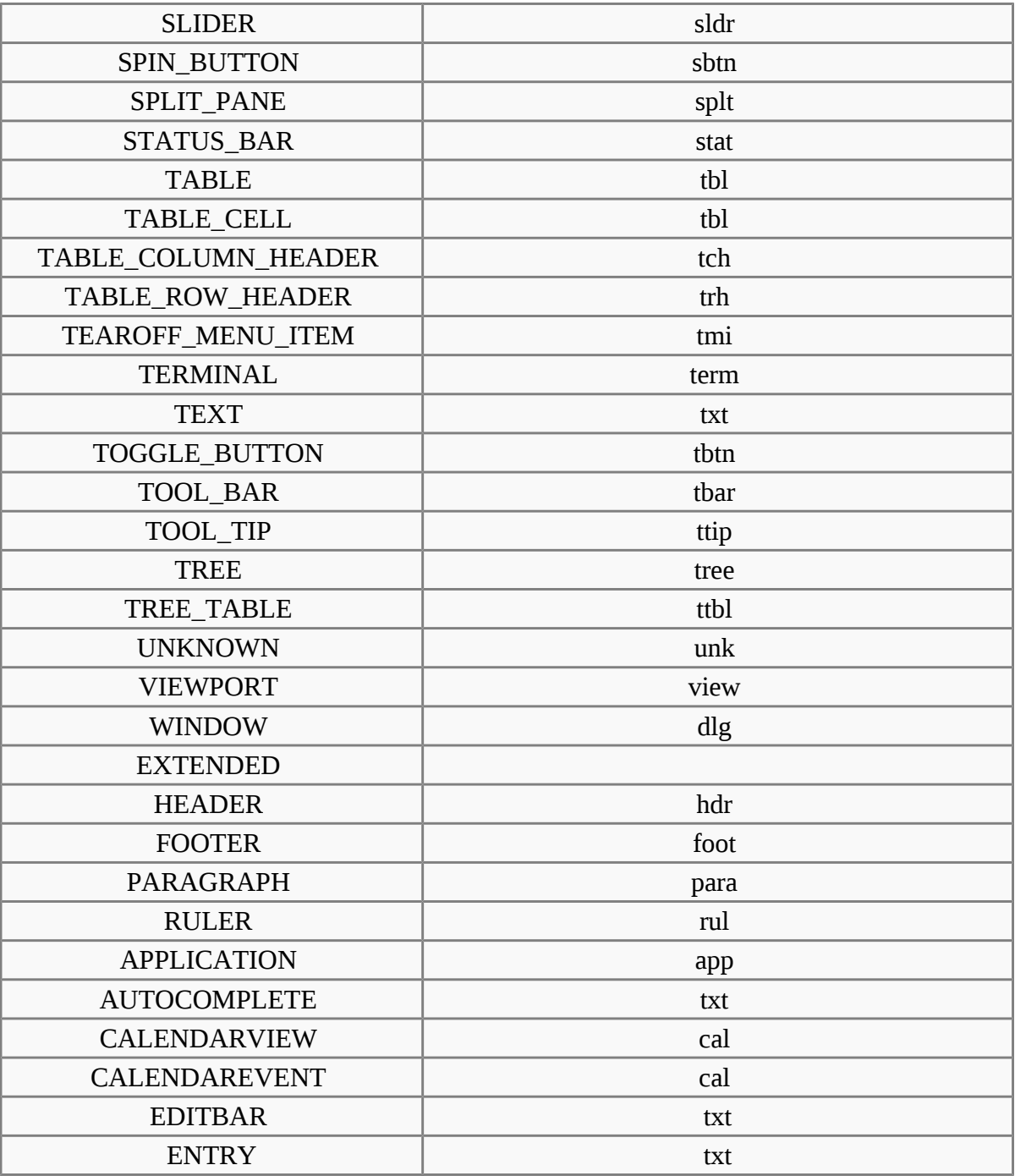

# *How to Access UI Objects from LDTP scripts*

Two main entities to act on an object, window name, object name.

### **Window name**

To operate on a window, we need to know the window name (nothing but window title).

#### *Different window types*

- 1. Frame (frm)
- 2. Dialog (dlg)
- 3. Alert (dlg)
- 4. Font Chooser (dlg)
- 5. File Chooser (dlg)
- 6. Window (This type in general does not have any associated title, so we need to represent them using index - dlg)

#### *Glob pattern support*

Window name can be clubbed with glob patterns (\* or ?)

#### *Different ways of representing window name*

- 1. Window type and window title (Ex: 'frmUnsavedDocument1-gedit')
- 2. Window title (Ex: 'Unsaved Document 1 gedit')
- 3. Window type, glob expression and partial window title (Ex: 'frm\*-gedit')
- 4. Glob pattern and partial window title (Ex: '\*-gedit')
- 5. Window type, partial window title and glob pattern (Ex: 'frmUnsavedDocument1\*')
- 6. Window type, window title and index (If two windows of same title exist at same time. Ex: First window name 'dlgAppoinment', Second window name 'dlgAppoinment1')
- 7. Window type and index (only if window does not have any accessible title, Ex: 'dlg0')

#### *Window name formats*

If window label contains space or new line characters, they will be stripped. *Example*

- 1. 'Unsaved Document 1 gedit', will be represented as 'UnsavedDocument1-gedit'
- 2. 'Unsaved Document 1

 gedit', will be represented as 'UnsavedDocument1-gedit'

### **Object name**

Object (the type of control in which we want to operate) can be identified either with a label or by an associated label.

#### *Label*

In general *menu / menu item / push button / toggle button* type controls can be accessed through its label.

#### *Example*

mnuFile (gedit menu) mnuNew (gedit menu item)

btnNew (gedit tool bar, push button) tbtnLocation (gedit Open File dialog, toggle bar control)

#### *Label by / Label for (associated label)*

In general *text / tables / check box / radio button / spin button / combo box* controls can be accessed using the associated label only.

#### *Example*

txtLocation (gedit Open File dialog, text control) tblFiles (gedit Open File dialog, table control) cboSearchfor (gedit Find dialog, combo box control) chkMatchcase (gedit Find dialog, check box control) sbtnRightmarginatcolumn (gedit Preferences dialog, spin button control)

#### *Object name with out label / associated label accessing via index*

If a control does not have any label or associated label, then it can be accessed using index. *Example*

txt0 (gedit text rendering region)

ptl0 (gedit Preferences dialog, page tab list control)

ptl0 (In gedit when more than one files are opened, a page tab list control will be available)

#### *Object name with index*

In some cases, a control type can be present in multiple places in the same window and chances that it may have same label too in that case, the first control can be accessed just with the default notation, but the second control and further can be accessed with the format control type, label or associated label and index starting from 1.

#### *Example*

btnAdd – First push button control with label Add

btnAdd1 – Second push button control with label Add

btnAdd2 – Third push button control with label Add

#### *Object name with window id (Windows only)*

Object can be identified with window id, which is unique across all the application that are currently running, even on i18n/l10n environment. Object name when passed to the API, it should start with # and then the unique number, for the widget.

#### *Example*

#1234 – With Visual UI Verify this is represented as Automation Id

#### *Object identification with object type and index*

On a window, identify the control with index of widget type. Object name format passed should be, LDTP convention object type and object index, respective to the given object type.

#### *Example*

btn#0 – First button on the current window

txt#1 – Second text widget on the current window

#### *Object name formats*

If object label or associated label contains space, dot, colon, under score or new line characters, they will be stripped.

#### *Example*

'Search for:' will be represented as 'Searchfor'

'File name 'a\_txt' already exist. Replace' will be represented as 'Filename'atxt'alreadyexistReplace'.

## *Accessibility library*

LDTP uses accessibility libraries (at-spi) available in GNOME environment. Using accessibility we can get the information about application and its current state (property). We can be able to poke through each layer in any application, if and only if, the application is accessibility enabled.

### *Enabling accessibility*

In gnome-control-center, open Assistive Technology for *GNOME 2.x*.

*Drawing 1: Assistive technology preferences under GNOME control center*

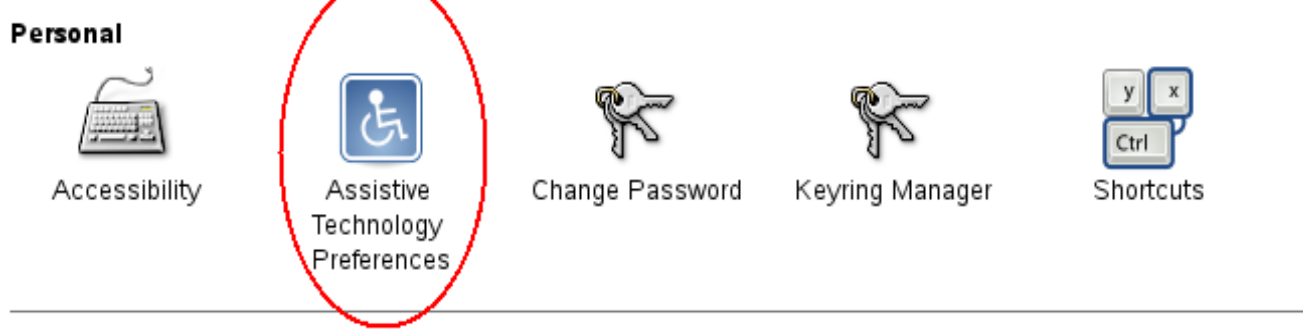

*GNOME 3.x:* Run the following command from command line to enable accessibility

gsettings set org.gnome.desktop.interface toolkit-accessibility true

*Microsoft Windows:* No need to change any settings, as accessibility is enabled by default.

*Mac OSX:* System wide accessibility must be enabled. Check the check box: System Preferences > Universal Access > Enable access for assistive devices. Failure to enable this will result in ErrorAPIDisabled exceptions during some module usage.

Drawing 2: Screenshot of Assisstive technology preferences dialog

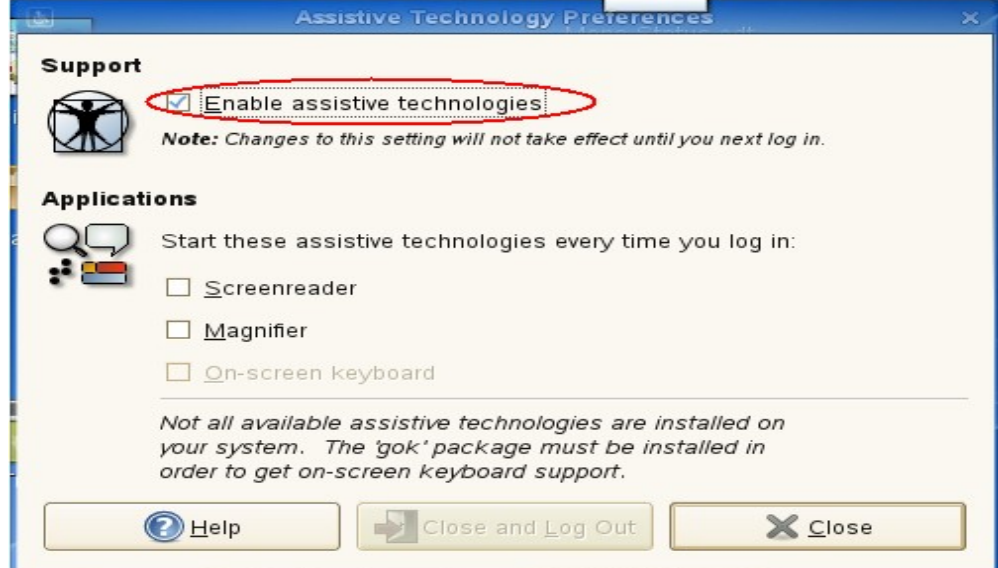

### *Importing LDTP modules*

• *from ldtp import \**

*from ldtputils import \**

**Reason** why we do importing based on the above format instead of 'import ldtp' is, if we do the first one, we can just directly use all the ldtp functions just by calling their name. If we import the module as 'import ldtp', then we need to call the corresponding function as ldtp.<function name>

#### *Example 1:*

*from ldtp import \**

*selectmenuitem ('\*-gedit', 'mnuFile;mnuNew')*

#### *Example 2:*

*import ldtp*

*ldtp.selectmenuitem ('\*-gedit', 'mnuFile;mnuNew')*

## **Call a function to perform an operation**

LDTP generally operates on the given object in a particular window.

To select a menu item, you need to call [selectmenuitem](http://ldtp.freedesktop.org/wiki/selectmenuitem) function. For example, to select open menu item in gedit application, call the below function

• *selectmenuitem ('frmUnsavedDocument1-gedit', 'mnuFile;mnuOpen')*

When you call the above a new dialog box will be poped up, you can verify whether the window is opened or not either by [guiexist](http://ldtp.freedesktop.org/wiki/guiexist) or by [waittillguiexist](http://ldtp.freedesktop.org/wiki/waittillguiexist)

• guiexist function immediately returns either 1 (window exist) or 0 (window does not exist) waittillguiexist waits for the window to appear. Wait time out is by default 30 seconds. This default time out can be either increased on decreased using GUI\_TIMEOUT

If you want to operate on a push button in a window, you need to call [click](http://ldtp.freedesktop.org/wiki/click) function:

To press 'Cancel' button in a GTK Open File Selector dialog

• *click ('dlgOpenFile', 'btnCancel')*

When you do the above operation the GTK File selector dialog disappears. To verify whether the window actually quits or not use [waittillguinotexist](http://ldtp.freedesktop.org/wiki/waittillguinotexist) function

If you modify any opened file in gedit, the window title will be modified. To continue operating on the window you need to change your context of operation. Reason: As you are aware that LDTP works based on individual window, the context of window will be changed, when the title changes. To over come this use [setcontext](http://ldtp.freedesktop.org/wiki/setcontext) function and when you don't require them use [releasecontext](http://ldtp.freedesktop.org/wiki/releasecontext)

Edit your current opened file using:

• *settextvalue ('frmUnsavedDocument1-gedit', 'txt0', 'Testing editing')*

This will change the window title. Note, before doing the above operation, title will be 'Unsaved Document 1 - gedit' and after editing the title will look like '\*Unsaved Document 1 - gedit'. To further operate on the same window, use

• *setcontext ('Unsaved Document 1 - gedit', '\*Unsaved Document 1 - gedit')*

So that you can continue using the same window name, for example:

• *selectmenuitem ('frmUnsavedDocument1-gedit', 'mnuFile;mnuSaveAs')*

The above function will invoke the GTK save dialog box

If any of the action releated functions (example: selectmenuitem, click, settextvalue) fail, an exception is raised. It has to be handled by the program to either continue operating on execution or just halt.

## **LDTP API**

• Refer **LDTP API** page for list of implemented LDTP API's

## *Using / Hacking LDTP*

## **Identifying controls**

To operate on a window, first thing we need to know is the window title.

In the following picture you could notice red colored eclipse mark is the window title.

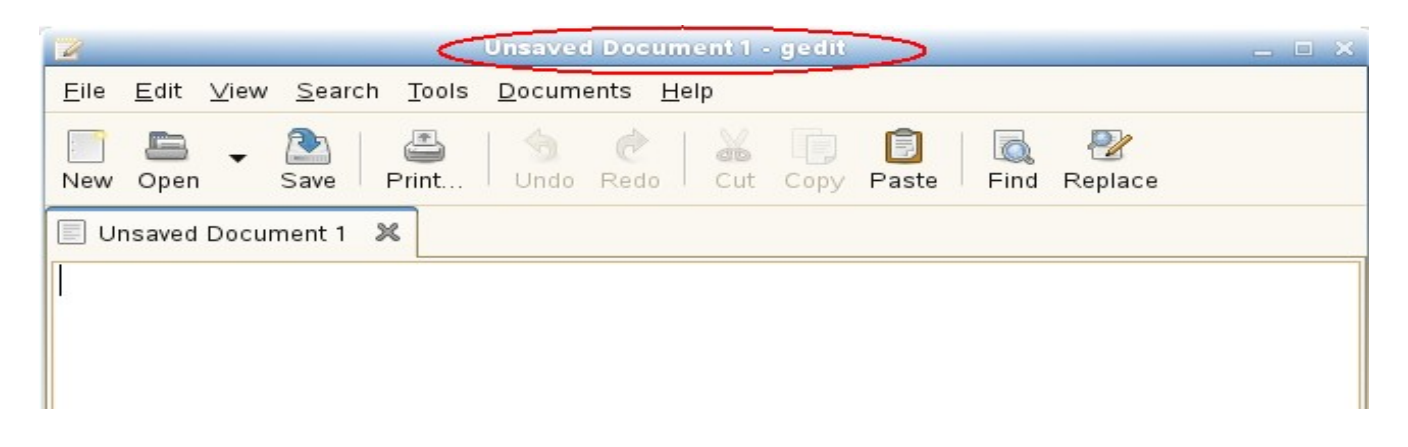

```
nags@nags:~> python
Python 2.5 (r25:51908, Nov 25 2006, 15:39:45)
[GCC 4.1.2 20061115 (prerelease) (SUSE Linux)] on linux2
Type "help", "copyright", "credits" or "license" for more information.
>>> from ldtp import *
>>> guiexist ('*-gedit')
1
>>> guiexist ('frmUnsavedDocument1-gedit')
1
>>> guiexist ('frmUnsavedDocument1-*')
1
>>> guiexist ('frm*-gedit')
1
>>> guiexist ('Unsaved Document 1 - gedit')
1
```
## **Push button**

To operate on an object inside gedit window, we need to know the object information.

To click on open push button in gedit tool bar control, we need to use click API with window name as first argument and object name as second argument. The above command does the click operation. Informations to be gathered are Window name (Unsaved Document 1 – gedit) and push button control (Open).

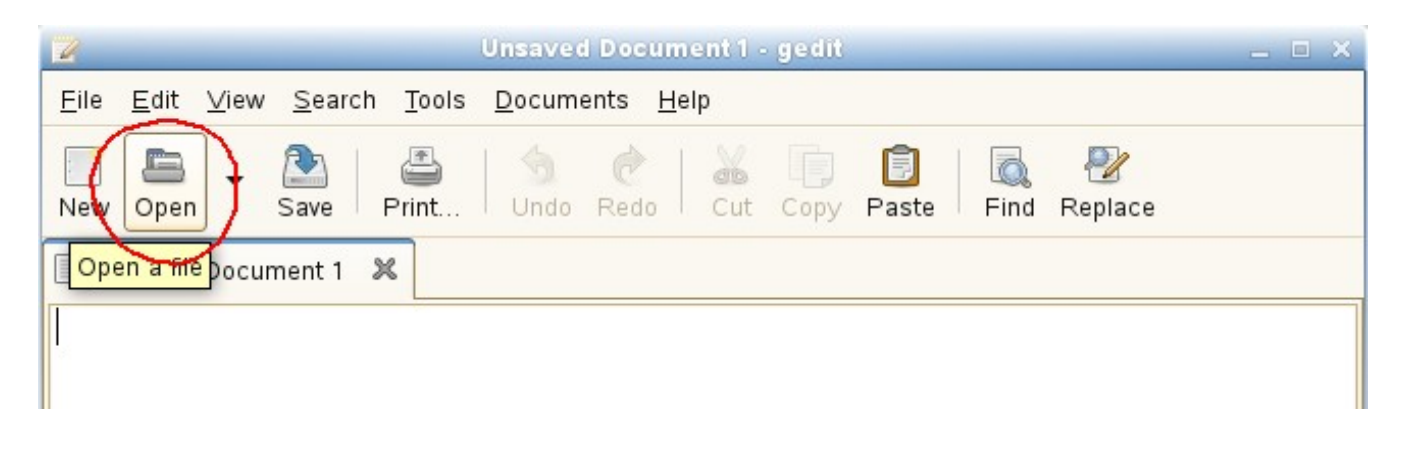

nags@nags:~> python Python 2.5 (r25:51908, Nov 25 2006, 15:39:45) [GCC 4.1.2 20061115 (prerelease) (SUSE Linux)] on linux2 Type "help", "copyright", "credits" or "license" for more information. >>> from ldtp import \* >>> click ('\*-gedit', 'btnOpen') 1

#### **Menu item**

To select a menu item under a menu in a window we need to use *selectmenuitem* API.

Informations to be gathered: Window name (Unsaved Document 1 – gedit), menu control (File), menu item control (New).

Incase of menu, we handle them in hierarchy. So, to access 'New' menu item, we need 'File' menu control too.

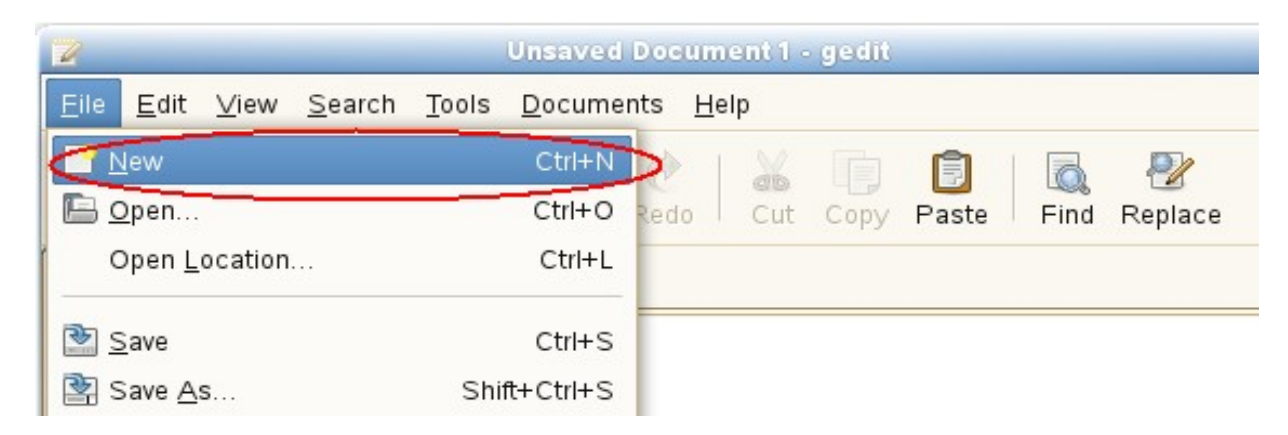

nags@nags:~> python

```
Python 2.5 (r25:51908, Nov 25 2006, 15:39:45)
[GCC 4.1.2 20061115 (prerelease) (SUSE Linux)] on linux2
Type "help", "copyright", "credits" or "license" for more information.
>>> from ldtp import *
>>> selectmenuitem ('*-gedit', 'mnuFile;mnuNew')
1
```
## **Toggle button**

To operate on a toggle button with a click action, information required are window name (Open Files...) toggle button control (Type a file name).

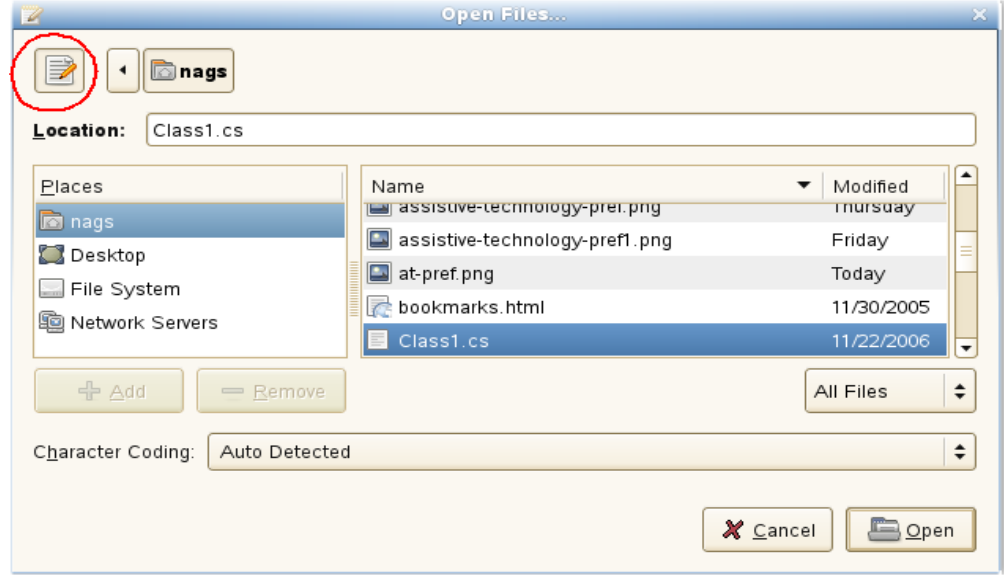

nags@nags:~> python

Python 2.5 (r25:51908, Nov 25 2006, 15:39:45) [GCC 4.1.2 20061115 (prerelease) (SUSE Linux)] on linux2 Type "help", "copyright", "credits" or "license" for more information. >>> from ldtp import \* >>> click ('dlgOpenFiles...', 'tbtnTypeafilename') 1

## **Text control**

To set a text value in a text box, information like window name (Open Files...), text controls associated label (Location:) and the actual text to be placed (Class1.cs).

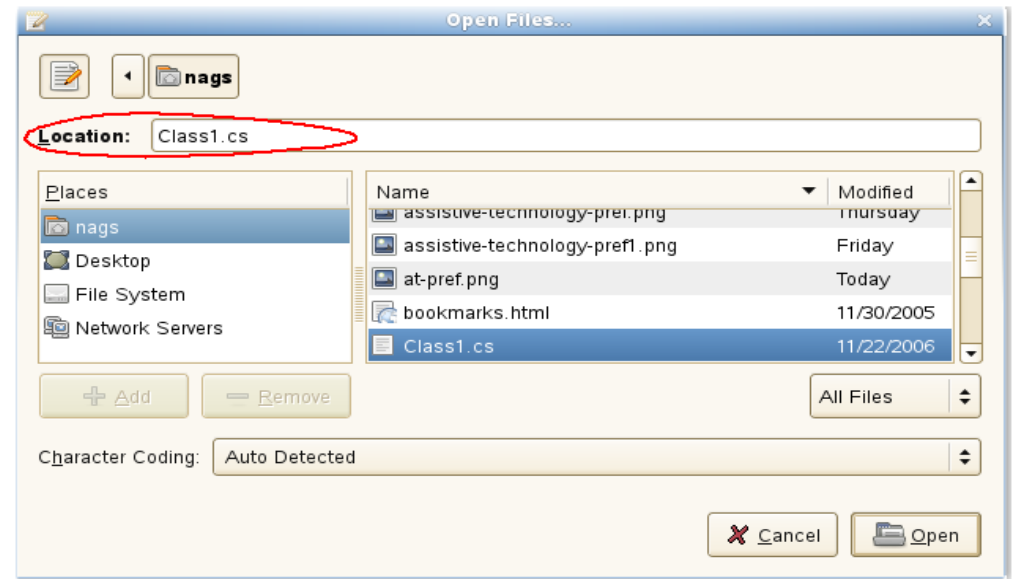

nags@nags:~> python Python 2.5 (r25:51908, Nov 25 2006, 15:39:45) [GCC 4.1.2 20061115 (prerelease) (SUSE Linux)] on linux2 Type "help", "copyright", "credits" or "license" for more information. >>> from ldtp import \* >>> settextvalue ('dlgOpenFiles...', 'txtLocation', 'Class1.cs') 1

# **Table control**

To select a row from the table of GTK open file selector, we need to collect information like, Window name (Open Files...), table name (Files – circled with blue color), row to be selected (Class1.cs).

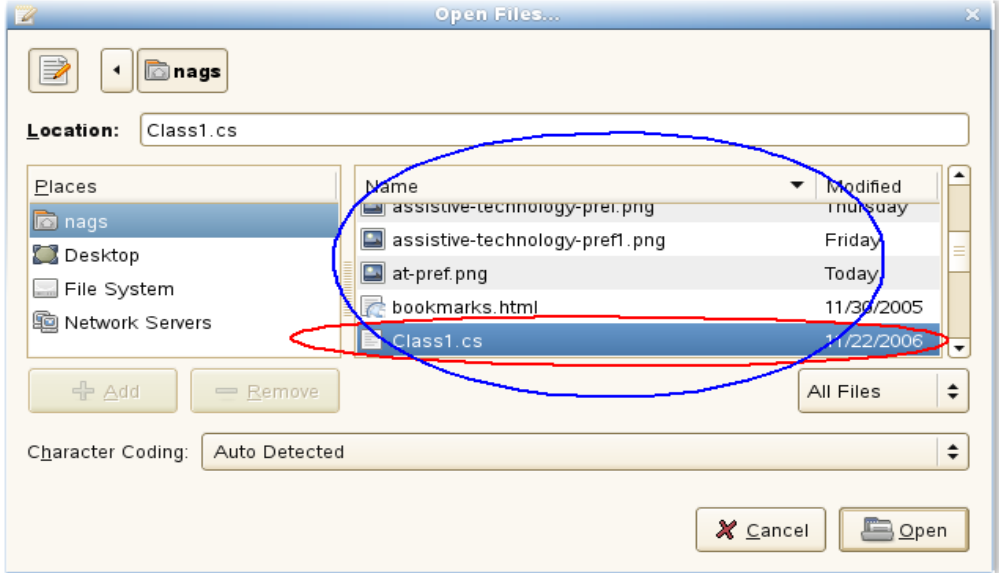

```
nags@nags:~> python
Python 2.5 (r25:51908, Nov 25 2006, 15:39:45)
[GCC 4.1.2 20061115 (prerelease) (SUSE Linux)] on linux2
Type "help", "copyright", "credits" or "license" for more information.
>>> from ldtp import *
>>> selectrow('dlgOpenFiles...', 'tblFiles', 'Class1.cs')
1
```
### **Push button**

After selecting the file name, to open the file contents, we need to click on Open push button control. For doing this operation we need to gather informations like Window name (Open Files...), push button label name (Open).

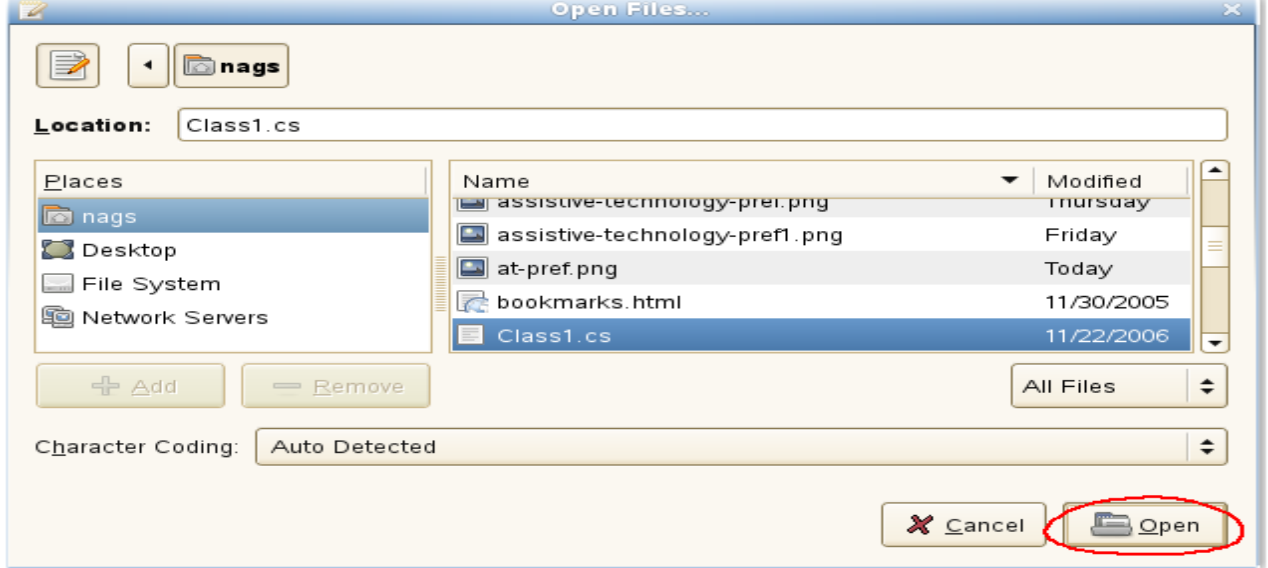

```
nags@nags:~> python
Python 2.5 (r25:51908, Nov 25 2006, 15:39:45)
[GCC 4.1.2 20061115 (prerelease) (SUSE Linux)] on linux2
Type "help", "copyright", "credits" or "license" for more information.
>>> from ldtp import *
>>> click ('dlgOpenFiles...', 'btnOpen')
1
```
## **Check box**

To click on a check box control, we need to collect informations like window name (gedit Preferences), check box associated label name (Display line numbers).

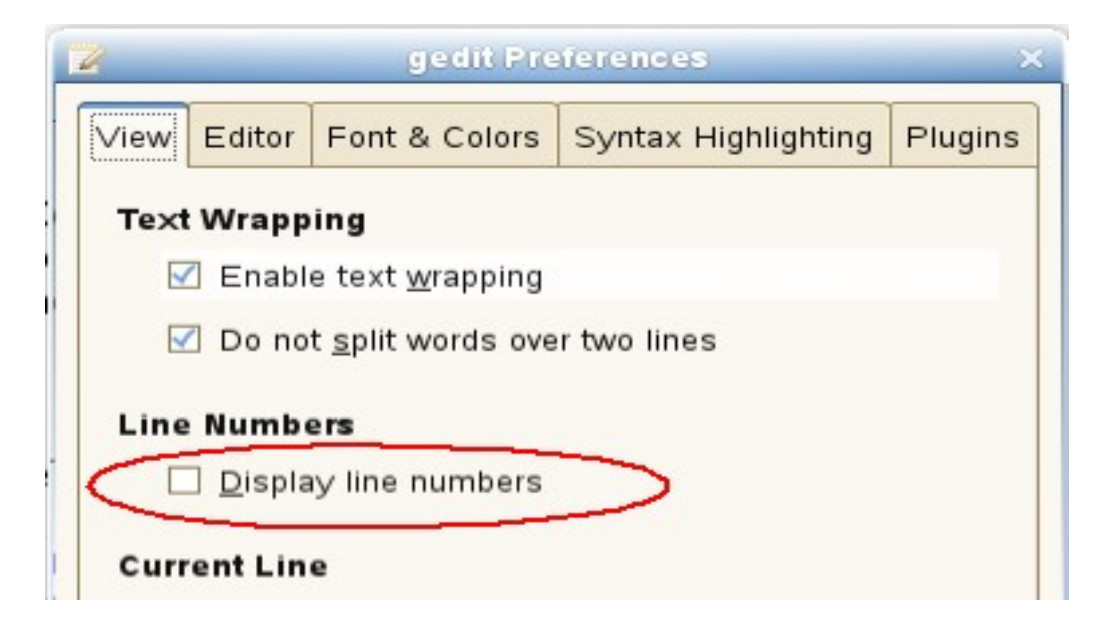

nags@nags:~> python Python 2.5 (r25:51908, Nov 25 2006, 15:39:45) [GCC 4.1.2 20061115 (prerelease) (SUSE Linux)] on linux2 Type "help", "copyright", "credits" or "license" for more information. >>> from ldtp import \* >>> click ('dlggeditPreferences', 'chkDisplaylinenumbers') 1

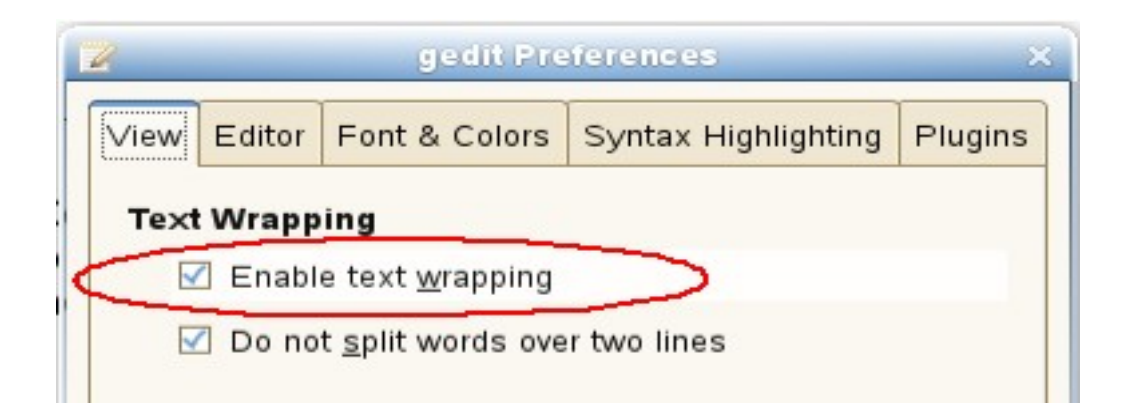

nags@nags: $\sim$ > python Python 2.5 (r25:51908, Nov 25 2006, 15:39:45) [GCC 4.1.2 20061115 (prerelease) (SUSE Linux)] on linux2 Type "help", "copyright", "credits" or "license" for more information.

```
>>> from ldtp import *
>>> check ('dlggeditPreferences', 'chkEnabletextwrapping')
1
```
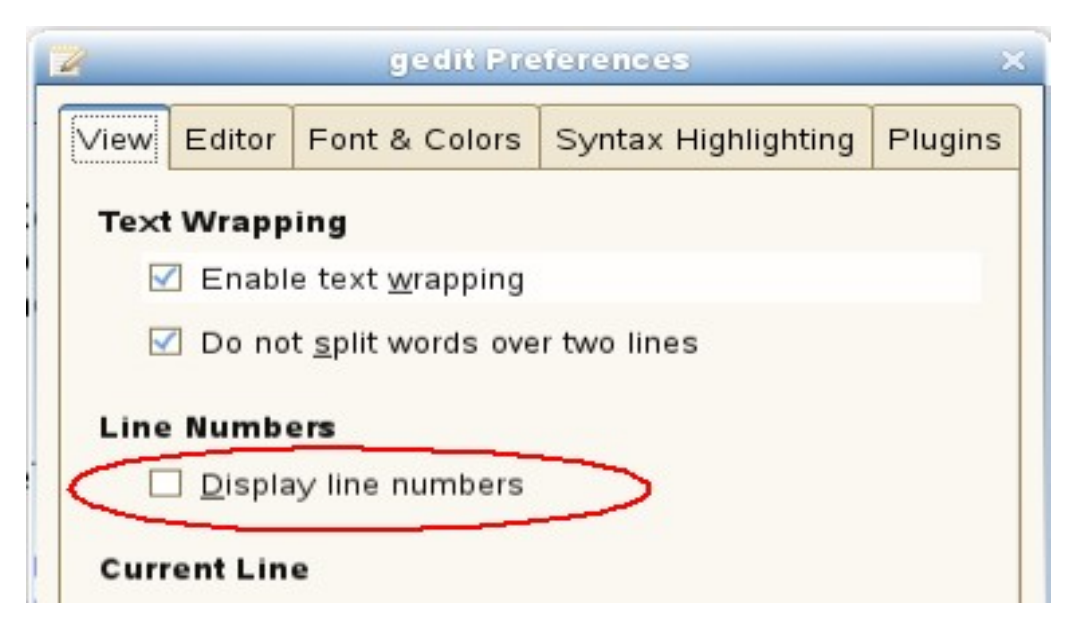

nags@nags: $\sim$ > python

```
Python 2.5 (r25:51908, Nov 25 2006, 15:39:45)
[GCC 4.1.2 20061115 (prerelease) (SUSE Linux)] on linux2
Type "help", "copyright", "credits" or "license" for more information.
>>> from ldtp import *
>>> uncheck ('dlggeditPreferences', 'chkDisplaylinenumbers')
1
```
# **Spin button**

To operate on a spin button, we need to collect information like Window name (gedit Preferences), spin button control name (Right margin at column).

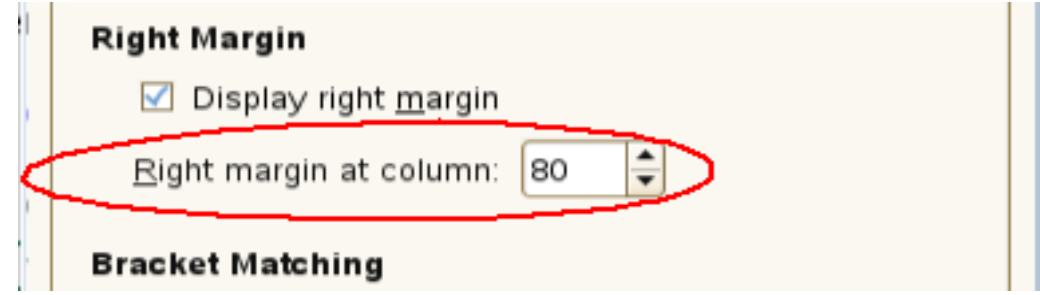

```
nags@nags:~> python
Python 2.5 (r25:51908, Nov 25 2006, 15:39:45)
[GCC 4.1.2 20061115 (prerelease) (SUSE Linux)] on linux2
Type "help", "copyright", "credits" or "license" for more information.
>>> from ldtp import *
```

```
Linux Desktop Testing Project - LDTP
```

```
>>> getvalue('dlggeditPreferences', 'sbtnRightmarginatcolumn')
80.0
>>> setvalue('dlggeditPreferences', 'sbtnRightmarginatcolumn', '81')
1
>>> setvalue('dlggeditPreferences', 'sbtnRightmarginatcolumn', '80')
1
```
# **Page tab**

To operate on a page tab list, we need to collect information like window name (gedit Preferences), page tab list name (ptl0 in this case, as there are no label or associated label with this page tab list control), page tab name or index starting from 0.

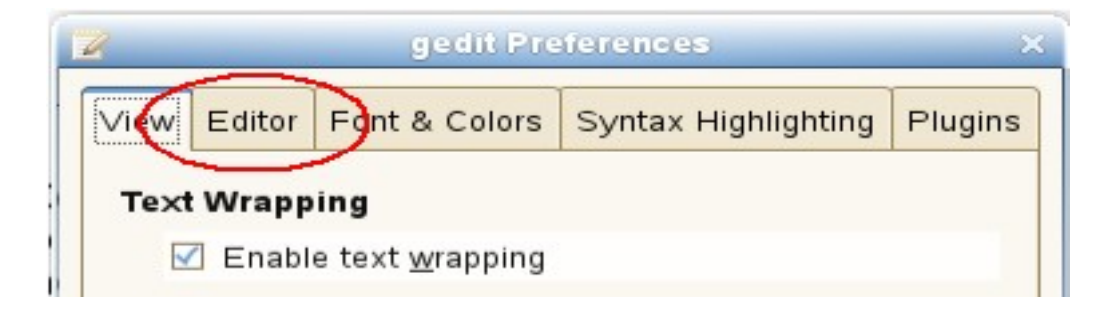

```
nags@nags:\sim> python
Python 2.5 (r25:51908, Nov 25 2006, 15:39:45)
[GCC 4.1.2 20061115 (prerelease) (SUSE Linux)] on linux2
Type "help", "copyright", "credits" or "license" for more information.
>>> from ldtp import *
>>> gettabcount ('dlggeditPreferences', 'ptl0')
5
>>> selecttabindex ('dlggeditPreferences', 'ptl0', 2)
1
>>> selecttab ('dlggeditPreferences', 'ptl0', 'Editor')
1
```
# **Check menu item**

To operate on check menu item, we need to gather information like window name (Unsaved Document 1 – gedit), menu name (View), check menu item name (Side Pane).

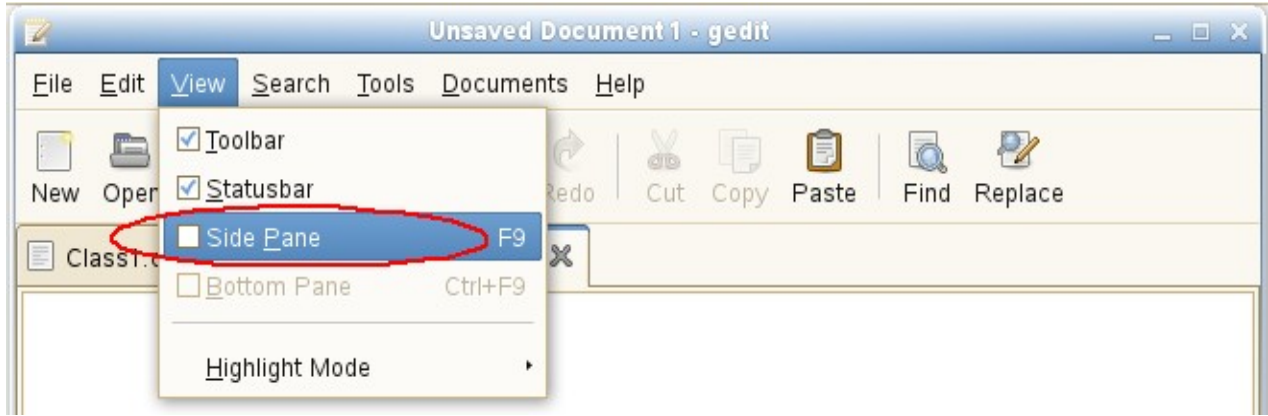

nags@nags:~> python

```
Python 2.5 (r25:51908, Nov 25 2006, 15:39:45)
[GCC 4.1.2 20061115 (prerelease) (SUSE Linux)] on linux2
Type "help", "copyright", "credits" or "license" for more information.
>>> from ldtp import *
>>> selectmenuitem ('*-gedit', 'mnuView;mnuSidePane')
1
>>> menuuncheck('*-gedit', 'mnuView;mnuSidePane')
1
                                 Unsaved Document 1 - gedit
              View
                    Search Tools Documents Help
    File
         Edit
```
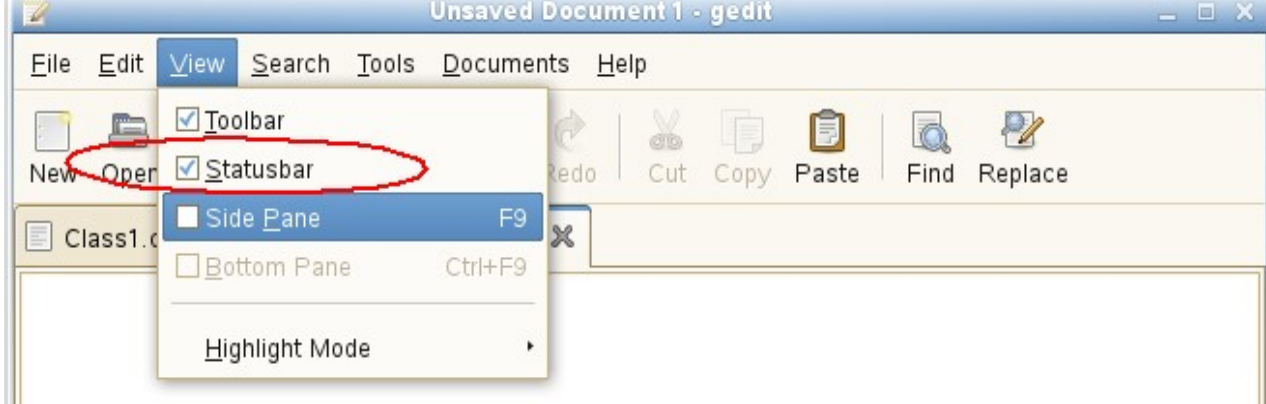

nags@nags:~> python Python 2.5 (r25:51908, Nov 25 2006, 15:39:45) [GCC 4.1.2 20061115 (prerelease) (SUSE Linux)] on linux2 Type "help", "copyright", "credits" or "license" for more information. >>> from ldtp import \* >>> menucheck('\*-gedit', 'mnuView;mnuStatusbar') 1

## **Radio menu item**

To operate on a radio menu item control, we need to gather informations like window name (Unsaved

Document 1 – gedit), menu name (Documents), menu item name (Class1.cs – assuming that Class1.cs is currently opened).

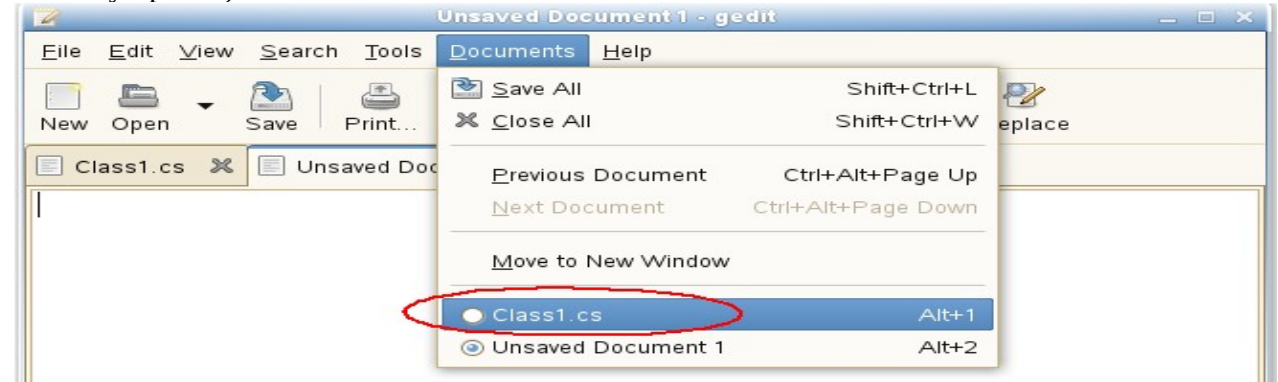

nags@nags:~> python

```
Python 2.5 (r25:51908, Nov 25 2006, 15:39:45)
[GCC 4.1.2 20061115 (prerelease) (SUSE Linux)] on linux2
```

```
Type "help", "copyright", "credits" or "license" for more information.
```
>>> from ldtp import \*

```
>>> selectmenuitem ('*-gedit', 'mnuDocuments;mnuClass1.cs')
1
```

```
>>> menucheck ('*-gedit', 'mnuDocuments;mnuClass1.cs')
```

```
1
```
## **Combo box – Menu item**

To select a menu item under a combo box, we need to gather informations like window name (Open Files...), combo box name (Character Coding), menu item name (Current Locale).

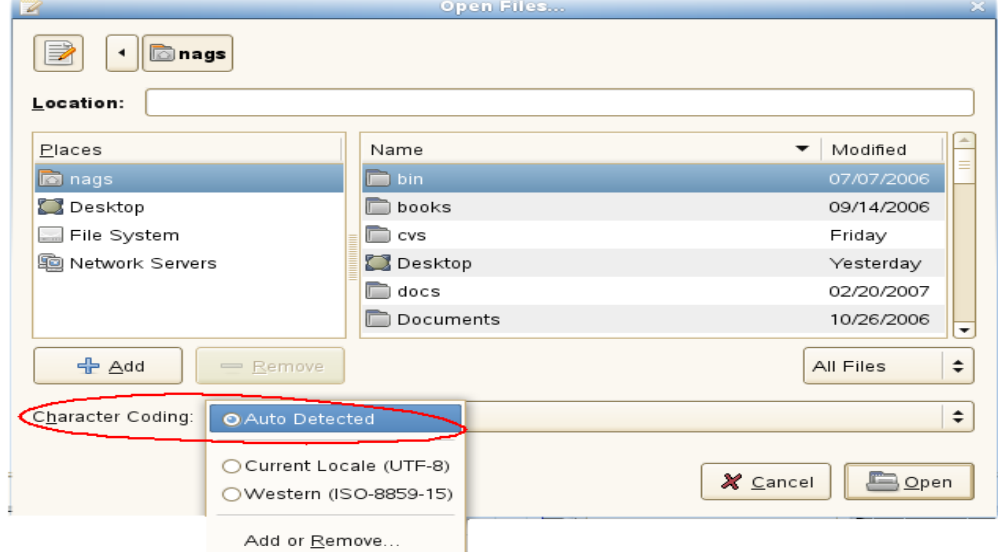

nags@nags:~> python Python 2.5 (r25:51908, Nov 25 2006, 15:39:45) [GCC 4.1.2 20061115 (prerelease) (SUSE Linux)] on linux2 Type "help", "copyright", "credits" or "license" for more information.

```
>>> from ldtp import *
>>> comboselect ('dlgOpenFiles...', 'cboCharacterCoding', 'Current Locale (UTF-8)')
1
```
## **Combo box – List item**

To operate on list item under a combo box control, we need to gather informations like window name (Find), Combo box control name (Search for), list item existing content or list item index or new item name (OdbcMetaDataCollectionName.cs)

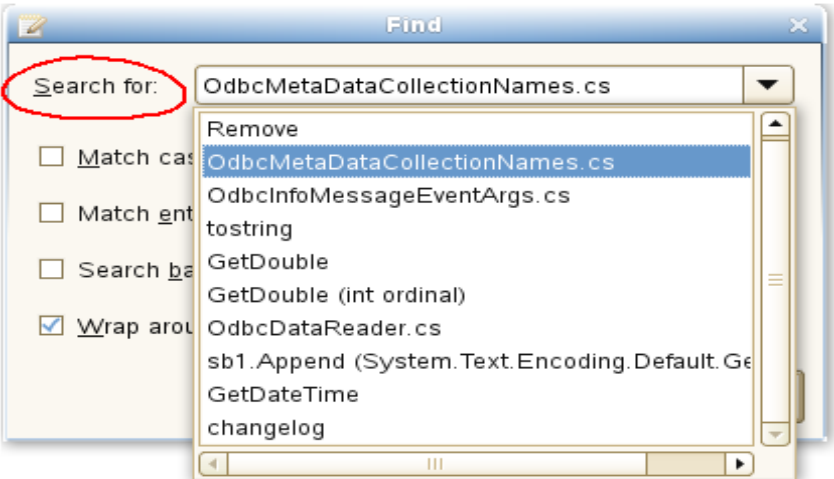

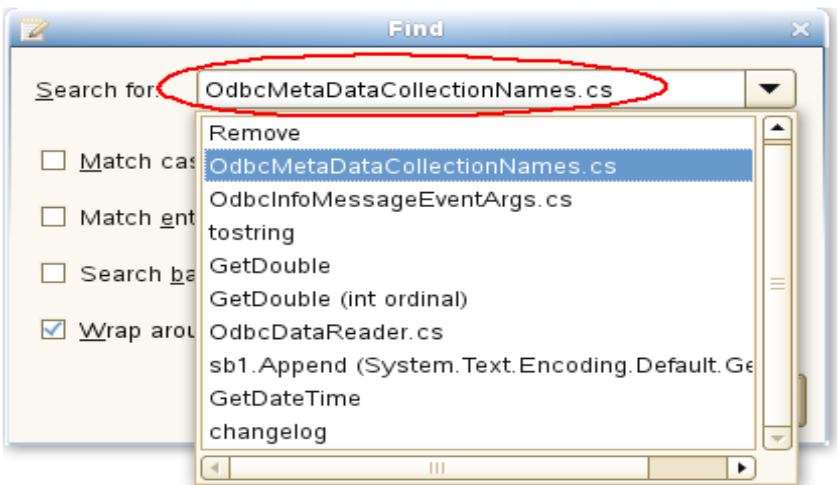

nags@nags:~> python Python 2.5 (r25:51908, Nov 25 2006, 15:39:45) [GCC 4.1.2 20061115 (prerelease) (SUSE Linux)] on linux2 Type "help", "copyright", "credits" or "license" for more information. >>> from ldtp import \*

>>> settextvalue('dlgFind', 'cboSearchfor', 'OdbcMetaDataCollectionNames.cs'') 1

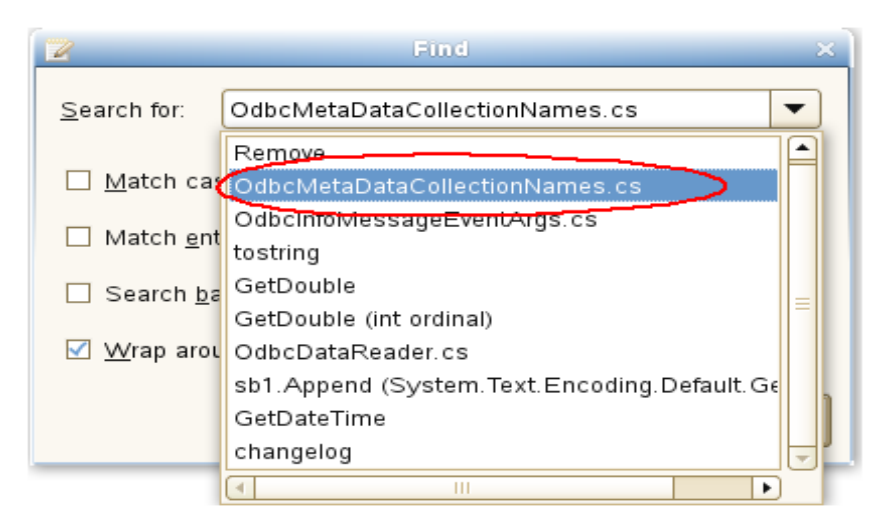

```
nags@nags:\sim> python
Python 2.5 (r25:51908, Nov 25 2006, 15:39:45)
[GCC 4.1.2 20061115 (prerelease) (SUSE Linux)] on linux2
Type "help", "copyright", "credits" or "license" for more information.
>>> from ldtp import *
>>> comboselect('dlgFind', 'cboSearchfor', 'OdbcMetaDataCollectionNames.cs')
1
```
# **Launch application**

Application to be tested can be launched using LDTP API launchapp.

```
nags@nags:\sim> python
Python 2.5 (r25:51908, Nov 25 2006, 15:39:45)
[GCC 4.1.2 20061115 (prerelease) (SUSE Linux)] on linux2
Type "help", "copyright", "credits" or "license" for more information.
>>> from ldtp import *
>>> launchapp ('gedit')
1
```
## **GUI exist**

To check a GUI (window) exist, you can use this guiexist API. Also it has different flavors like waittillguiexist, waittillguinotexist.

- guiexist function checks whether the given window exists or not. If exist returns 1, else returns  $\Omega$
- waittillguiexist function will wait for the given window to appear. If appeared returns 1, else returns 0. Difference between guiexist and waittillguiexist is, guiexist returns immediately, but

waittillguiexist will wait for a max of 30 seconds for a window to appear. Note: On doing some operation, if the expected result is, a window will be pop-ed up, then it is recommended to use waittillguiexist, instead of wait or sleep. Reason*:* wait or sleep will wait till the time period, but waittillguiexist, will return immediately once the window appears.

● *waittillguinotexist* function will wait for the given window to close. If closed returns 1, else returns 0. waittillguinotexist will wait for a max of 30 seconds for a window to close. Note: On doing some operation, if the expected result is, an existing window will be closed, then it is recommended to use waittillguinotexist, instead of wait or sleep. Reason*:* wait or sleep will wait till the time period, but waittillguinotexist, will return immediately once the window closed.

# **Timeout**

#### *GUI timeout*

GUI timeout, is the default timeout settings used, by waittillguiexist and waittillguinotexist functions. This function will wait for the specified number of seconds, for the window to either appear or disappear. Default timeout period is 30 seconds.

This default timeout period that can be modified:

- By setting the environment variable GUI\_TIMEOUT to whatever seconds.
- By passing a value to guiTimeOut argument of waittillguiexist or waittillguinotexist functions.
- By calling guitimeout function.
- When invoking LDTP engine, use -g option.

```
Example 1
export GUI_TIMEOUT=30
```
*Example 2* waittillguiexist ('\*-gedit', guiTimeOut=30) waittillguinotexist ('dlgOpenFiles...', guiTimeOut=30)

*Example 3* guitimeout (30)

*Example 4* ldtp -g 30

#### *OBJ timeout*

OBJ timeout, is the default timeout settings used, internally. This function will wait for the specified number of seconds, for the object inside a window to appear. Default timeout period is 5 seconds.

This default timeout period that can be modified:

- By setting the environment variable OBJ\_TIMEOUT to whatever seconds.
- By calling objtimeout function.

• When invoking LDTP engine, use -o option.

*Example 1* export OBJ\_TIMEOUT=5

*Example 2* objtimeout (5)

*Example 3* ldtp -o 5

### **Generate raw keyboard events**

In some cases, the window we are trying to operate may not be accessibility enabled or we may need to generate non-printable keys (ALT, CTRL, ENTER, BACKSPACE, ESC, F1-F12, SHIFT, CAPS LOCK, TAB, PAGE UP, PAGE DOWN, HOME, END, RIGHT / LEFT / UP / DOWN ARROW KEYS, INS, DEL). We can use generatekeyevent function or enterstring function to simulate the key events, as if the user typed. *Note:* All the non-printable characters will be enclosed with in angular brackets. *Example 1* <ctrl>lwww.google.co.in<enter> *Example 2*  $<$ alt $>$  $<$ f1 $>$ *Example 3* <control>s nags@nags: $\sim$ > python Python 2.5 (r25:51908, Nov 25 2006, 15:39:45) [GCC 4.1.2 20061115 (prerelease) (SUSE Linux)] on linux2 Type "help", "copyright", "credits" or "license" for more information. >>> from ldtp import \* >>> launchapp ('gedit') 1 >>> waittillguiexist ('\*-gedit') 1 >>> enterstring ('<alt><tab>') 1 >>> enterstring ('\*-gedit', 'txt0', '<caps>Testing enterstring API<enter>') 1 >>> generatekeyevent ('<alt><tab>') 1

### **Generate raw mouse events**

To generate raw mouse events of different types like, b1c, b1d, b2c, b2d, b3c, b3d, X and Y of screen co-ordinates has to be provided. Here b is button, c is single click, d is double click.

```
nags@nags:\sim> python
Python 2.5 (r25:51908, Nov 25 2006, 15:39:45)
[GCC 4.1.2 20061115 (prerelease) (SUSE Linux)] on linux2
Type "help", "copyright", "credits" or "license" for more information.
>>> from ldtp import *
>>> generatemouseevent (100, 200) # Default is b1c
1
\gg generatemouseevent (100, 200, 'b1d') # To generate double click
1
```
### **Application information**

On calling getapplist, will get all the accessibility application name that are currently running. To get window list for which the application map's are gathered and stored in local cache, use getwindowlist. To get all the object list under a window, use getobjectlist API. To get a list of properties available under an object, use getobjectinfo. To get the property of an object, use getobjectproperty.

```
nags@nags:~> python
Python 2.5 (r25:51908, Nov 25 2006, 15:39:45)
[GCC 4.1.2 20061115 (prerelease) (SUSE Linux)] on linux2
Type "help", "copyright", "credits" or "license" for more information.
>>> from ldtp import *
>>> getapplist ()
[u'gnome-session', u'gnome-power-manager', u'gnome-settings-daemon', 
u'Libbonoboui-Gtk-Module-init-info', u'nautilus', u'GnomeApplicationBrowser', 
u'/usr/lib/zen-updater/ZenUpdater.exe', u'gaim', u'gtk-window-decorator', u'gedit', u'xchat', 
u'gnome-panel', u'gnome-volume-manager', u'resapplet', u'nm-applet', u'soffice.bin']
>>> getwindowlist ()
[u'frmUnsavedDocument1-gedit']
>>> getobjectlist ('*-gedit')
...
>>> getobjectinfo ('*-gedit', 'btnNew')
[u'child_index', u'class', u'description', u'parent', u'label']
>>> getobjectproperty ('*-gedit', 'btnNew', 'class')
'New'
```
### *Callback – On new window creation*

Register a callback event, when a window with given title is created. Glob type pattern can be given as title name.

### **Advantage**

Unexpected window can be easily handled using this. For example, the password dialog box of Evolution, connection reset by peer dialog, application crash dialog, etc.

# **Example**

 from ldtp import \* import threading # Thread creation  $calB$  allbackRunning = threading. Event () callbackRunning.clear ()  $calB$ scallbackState = threading.Event () callbackState.clear () # Callback definition def cb (): callbackState.set () waittillguiexist ('dlgReplace') click ('dlgReplace', 'btnClose') callbackState.clear () callbackRunning.set () print 'callbackend' # Callback registration onwindowcreate ('Replace', cb) # General operation, which will invoke a window click ('\*gedit', 'btnReplace') click ('\*gedit', 'btnOpen') waittillguiexist ('dlgOpenFiles...') click ('dlgOpenFiles...', 'btnClose') # Wait for callback to complete, if invoked if callbackState.isSet (): print 'Waiting for callback to complete' callbackRunning.wait () print 'callbackset' print 'test end'

# **Logging**

nags@nags:~> python Python 2.5 (r25:51908, Nov 25 2006, 15:39:45) [GCC 4.1.2 20061115 (prerelease) (SUSE Linux)] on linux2 Type "help", "copyright", "credits" or "license" for more information. >>> from ldtp import \* >>> log ('test script', 'debug') 1 >>> log ('test script', 'warning') 1 >>> log ('test script', 'error') 1 >>> log ('test script', 'cause') 1

# *Example script*

from ldtp import \* from ldtputils import \*

try:

```
launchapp ('gedit')
       if waittillguiexist (*-gedit') == 0:
              raise LdtpExecutionError ('Gedit window does not exist')
       selectmenuitem ('*-gedit', 'mnuFile;mnuOpen')
       if waittillguiexist ('dlgOpenFiles') == 0:
              raise LdtpExecutionError ('Open Files dialog does not exist')
       selectrow ('dlgOpenFiles...', 'tblFiles', fileName [0])
       click ('dlgOpenFiles...', 'btnOpen')
       if waittillguinotexist ('dlgOpenFiles') == 0:
              raise LdtpExecutionError ('Open Files dialog still exist')
except LdtpExecutionError, msg:
       raise
```
### *How to execute LDTP scripts*

Make sure that you have the following files in current working directory

• You need to have test scripts to be executed

#### **Invoking python script**

\$ *python <script file name.py> Example python gedit.py*

## *Suggestions from LDTP team*

• When a new window is expected after an operation, we suggest to use waittillguiexist and on some operation, if a window is expected to close we suggest to use waittillguinotexist. In both cases, the time-out period is 30 seconds. This value can be modified – refer LDTP API reference.

### *How to operate LDTP from a remote system*

## **LDTP engine (Linux)**

Follow one of the options to start LDTP engine (ldtp binary) in the remote box *Option 1* \$ldtp -s *Option 2* \$ ldtp -p  $\textless$  port number to start $\textless$  # Default port number is 4118

## **LDTP engine (Windows)**

Execute CobraWinLDTP.exe in command line

# **LDTP engine (Mac OS X)**

Execute ldtp in command line

## **LDTP client**

Follow one of the options in the client side to communicate to LDTP engine *Option 1* export LDTP\_SERVER\_ADDR=host-name or ip address export LDTP\_SERVER\_PORT=<port number to communicate, as mentioned in LDTP engine> python <script file name>.py or ldtprunner test-runner.xml *Option 2* export LDTP\_SERVER\_ADDR=host-name or ip address python <script file name>.py or ldtprunner test-runner.xml # This will use default port number.

## *Troubleshooting LDTP*

In-case, if you want to see whats happening on executing some LDTP commands, follow the steps

#### **In a terminal**

```
$ export LDTP_DEBUG=2 # If bash shell (Linux/Mac OS X)
C:\rangle set LDTP_DEBUG=1 (Microsoft Windows)
$ ldtp # (Linux/Mac OS X) on Windows run CobraWinLDTP.exe
Client packet len: 82
i = 0Data read 82, packet-len = 82, bytes read = 82, data: \langle 2 \ranglexml version="1.0"?
><REQUEST><ACTION>124</ACTION><ID>MainThread124</ID></REQUEST>
PACKET LENGTH: 0
Received packet [<?xml version="1.0"?
><REQUEST><ACTION>124</ACTION><ID>MainThread124</ID></REQUEST>] through 15
Node: ACTION
action_name: 124
Node: ID
request_id: MainThread124
Command: 124
Accessible application name: Thunderbird
Accessible application name: gnome-panel
Accessible application name: xchat
Accessible application name: nm-applet
Accessible application name: nautilus
Accessible application name: gaim
Accessible application name: acroread
Accessible application name: soffice.bin
Accessible application name: gtk-window-decorator
Accessible application name: gedit
LIST: <?xml version="1.0" encoding="utf-8"?
><OBJECTLIST><OBJECT>nautilus</OBJECT><OBJECT>gaim</OBJECT><OBJECT>gtk-windo
```
w-decorator</OBJECT><OBJECT>gedit</OBJECT><OBJECT>xchat</OBJECT><OBJECT>gnome -panel</OBJECT><OBJECT>Thunderbird</OBJECT><OBJECT>nm-applet</OBJECT><OBJECT>s office.bin</OBJECT><OBJECT>acroread</OBJECT></OBJECTLIST> resp  $len = 117$ Sending.. 538 Response packet: <?xml version="1.0" encoding="utf-8"? ><RESPONSE><ID>MainThread124</ID><STATUS><CODE>0</CODE><MESSAGE>Successfull y completed</MESSAGE></STATUS><DATA><LENGTH>325</LENGTH><VALUE><! [CDATA[<?xml version="1.0" encoding="utf-8"? ><OBJECTLIST><OBJECT>nautilus</OBJECT><OBJECT>gaim</OBJECT><OBJECT>gtk-windo w-decorator</OBJECT><OBJECT>gedit</OBJECT><OBJECT>xchat</OBJECT><OBJECT>gnome -panel</OBJECT><OBJECT>Thunderbird</OBJECT><OBJECT>nm-applet</OBJECT><OBJECT>s office.bin</OBJECT><OBJECT>acroread</OBJECT></OBJECTLIST>]]></VALUE></DATA></R ESPONSE> Msg: Bytes sent: 542

#### **In another terminal**

\$ export LDTP\_DEBUG=2 # If bash nags@nags:~> python Python 2.5 (r25:51908, Nov 25 2006, 15:39:45) [GCC 4.1.2 20061115 (prerelease) (SUSE Linux)] on linux2 Type "help", "copyright", "credits" or "license" for more information. >>> from ldtp import \* >>> getapplist() 124 ( ) Send packet <?xml version="1.0"? ><REQUEST><ACTION>124</ACTION><ID>MainThread124</ID></REQUEST> Received packet size 538 Received response Packet <?xml version="1.0" encoding="utf-8"? ><RESPONSE><ID>MainThread124</ID><STATUS><CODE>0</CODE><MESSAGE>Successfull y completed</MESSAGE></STATUS><DATA><LENGTH>325</LENGTH><VALUE><! [CDATA[<?xml version="1.0" encoding="utf-8"? ><OBJECTLIST><OBJECT>nautilus</OBJECT><OBJECT>gaim</OBJECT><OBJECT>gtk-windo w-decorator</OBJECT><OBJECT>gedit</OBJECT><OBJECT>xchat</OBJECT><OBJECT>gnome -panel</OBJECT><OBJECT>Thunderbird</OBJECT><OBJECT>nm-applet</OBJECT><OBJECT>s office.bin</OBJECT><OBJECT>acroread</OBJECT></OBJECTLIST>]]></VALUE></DATA></R ESPONSE> [u'nautilus', u'gaim', u'gtk-window-decorator', u'gedit', u'xchat', u'gnome-panel', u'Thunderbird', u'nm-applet', u'soffice.bin', u'acroread'] >>>

# *Bibliography*

[http://en.wikipedia.org/wiki/Software\\_testing](http://en.wikipedia.org/wiki/)

## [http://safsdev.sf.net](http://safsdev.sf.net/)